## **Отключение функции HiLink и перевод 3Gмодема в режим "только модем"**

Самое первое что необходимо сделать - это отключить запрос/проверку пин-кода в программном обеспечениии модема. После этого необходимо достать сим-карту из модема и все последующие действия производить без сим-карты.

- Для отключения режима **Hi-Link**, например на модеме **Huawei E3131**, подключите модем в USB-порт и зайдите в браузере по адресу<http://192.168.1.1/html/switchProjectMode.html>
- Модем перезагрузится и появятся два последовательных интерфейса (возможно будут видны в диспетчере устройств)
- Возможно понадобятся драйвера [Huawei Modem Driver](http://wiki.netair.by/_media/wiki/article/huawei_modem_driver.zip))
- Переключаем в режим «только модем» запускаем программу [Huawei Modem Terminal](http://wiki.netair.by/_media/wiki/article/huawei_modem_terminal.zip)). Далее в программе вверху выбираем ваше устройство **«HUAWEI Mobile Connect - 3G PC UI Interface»** и жмем **Connect**. После этого требуется проверить отвечает ли нам модем. Для этого внизу в строке введите команду AT и нажмите Enter. Должно появиться что-то типа:

Send: AT Recieve: AT Recieve: OK

Если все произошло именно так, то модем отвечает и мы можем подавать ему команды. Подаем команду переключения в режим «только модем»:

## $AT^112DTAG=0$

Если это прошло успешно, он ответит OK.

Для работы с модемом в этом режиме понадобится программа Huawei Mobile Partner (у разных операторов может называться по разному) - например у МТС - ["МТС Коннект"](http://mts.by/file/mtsconnect.rar)

- Нажимаем кнопку **«Disconnect»** и отключаем модем.
- Вставляем сим-карту и подключаем к нашему маршрутизатору. (Рекомендуется включать маршрутизатор MikroTik только после того, как вы подключите модем).
- В списке интерфейсов появится новый интерфейс ppp-out1 , остается только настроить точку доступа APN, ввести имя пользователя и пароль.

## Данный способ подходит для модемов типа **Huawei E303**, **Huawei E1550**, **Huawei E1750**, **Huawei E3131**

P.S. Для возврата в режим HiLink, то есть чтобы 3G-модем снова работал на компьютере, необходимо проделать все те же действия, только вводим вместо **AT^U2DIAG=0** следующую комбинацию: **AT^U2DIAG=119**

From: <http://wiki.netair.by/>- **NetAir Wiki**

Permanent link: **[http://wiki.netair.by/wiki/article/disable\\_hilink](http://wiki.netair.by/wiki/article/disable_hilink)**

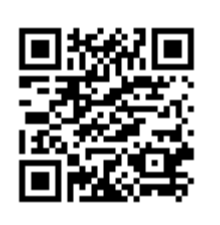

Last update: **2014/11/02 14:26**